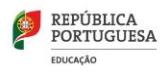

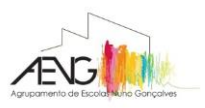

# **MATRÍCULAS 2023/2024**

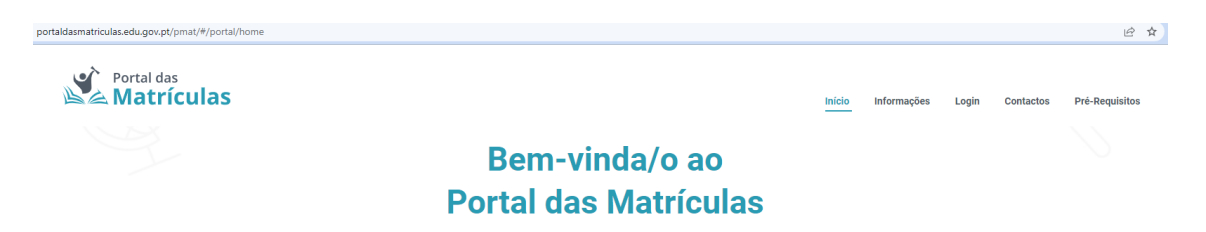

Procedimentos para aceder ao Portal de Matrículas na sua Língua Materna:

Seleccionar outro idioma:

Carregar no botão direito do rato e escolher:

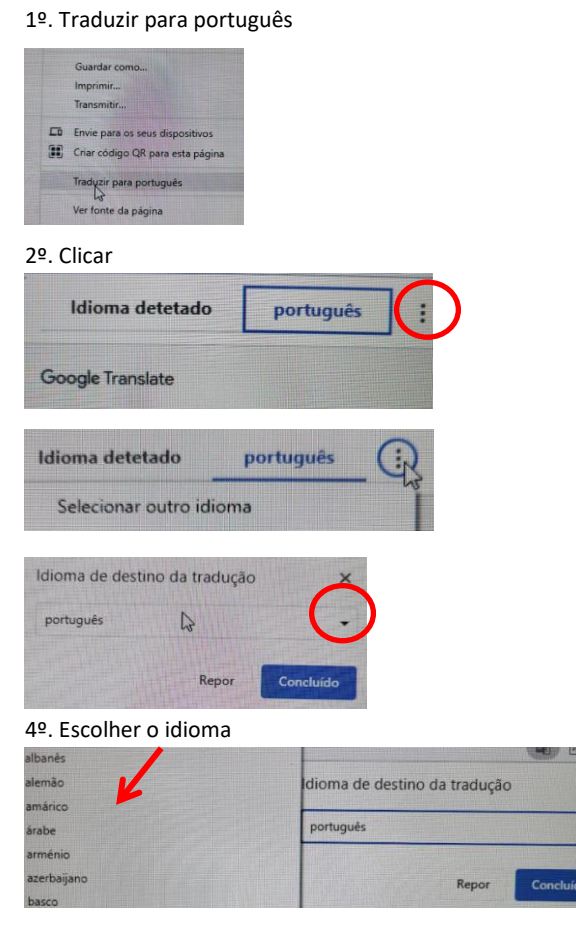

Expl:

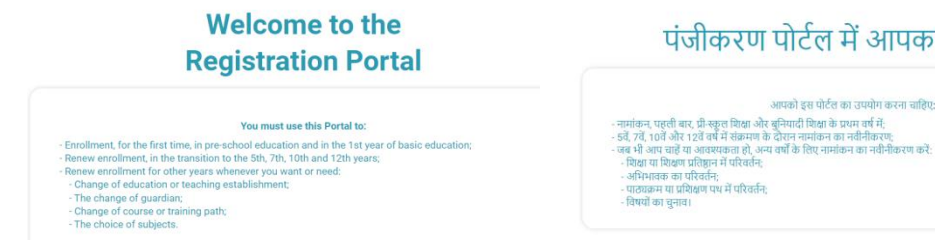

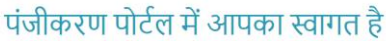

आपको इस पोर्टल का उपयोग करना चाहिए:

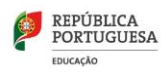

Legislação e Documentação de Suporte

Deverá ler a legislação e informações com atenção antes de iniciar a matrícula:

**[Despacho-Normativo n.º 6/2018 \(republicado pelo Despacho-Normativo n.º 10-B/2021 de 14](https://files.dre.pt/2s/2021/04/072000002/0000400018.pdf) de abril), [que estabelece os procedimentos da matrícula e respetiva renovação.](https://files.dre.pt/2s/2021/04/072000002/0000400018.pdf)**

**[Despacho n.º 4506-A/2023 de 13 de abril, que define o calendário de matrículas e renovação de](https://files.dre.pt/2s/2023/04/073000001/0000200004.pdf)  [matrículas.](https://files.dre.pt/2s/2023/04/073000001/0000200004.pdf)**

As matrículas para o ano letivo 2023/2024, no Portal das Matrículas, são feitas quando:

- Matrícula, pela primeira vez, na educação Pré-Escolar e no 1.º ano do ensino básico:
- Renovar matrícula, na transição para o 5.º, 7.º, 10.º e 12.º anos;
- Renovar matrícula para os outros anos sempre que pretenda ou seja necessária:
	- A mudança de estabelecimento de educação ou de ensino;
	- A alteração de encarregado de educação;
	- A mudança de curso ou de percurso formativo;
	- A escolha de disciplinas.

### A Matrícula deverá ser efetuada dentro do prazo estipulado:

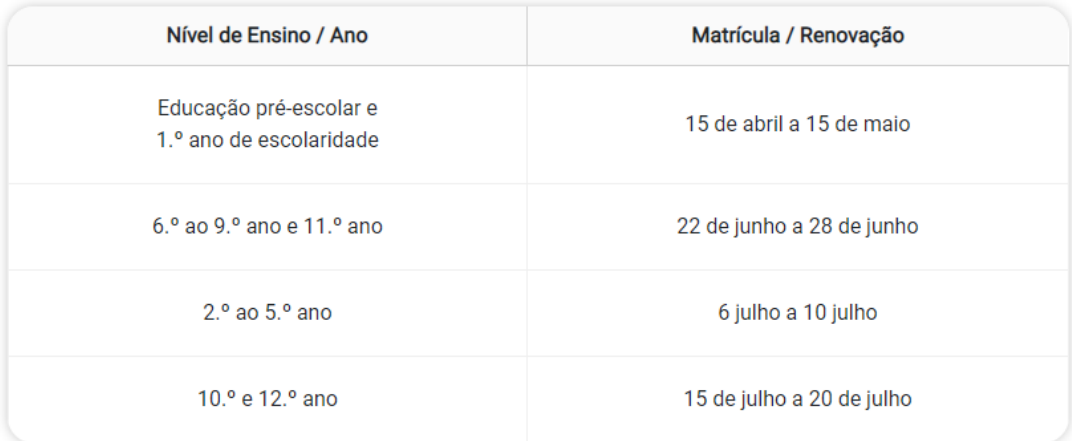

## **Não deixe para o último dia a matrícula do(a) seu/sua educando(a).**

# **A matrícula é da responsabilidade do Encarregado(a) de Educação, devendo utilizar um computador ligado à internet.**

## **A matrícula não é efetuada pela Escola.**

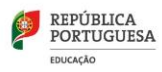

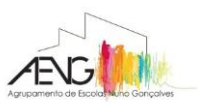

# **Pré-Requisitos Técnicos**

A configuração recomendada é a seguinte:

- Um dos seguintes browsers (navegadores de internet), atualizados: Google Chrome, Microsoft Edge (apenas a versão moderna), Firefox, Opera. Outros browsers poderão não suportar todas as funcionalidades. - Browser com Javascript e cookies ativados. - Adobe Acrobat Reader 9.4 ou mais recente. (Ou um leitor de PDFs equivalente, como um dos browsers acima mencionados, atualizado.) Caso possua um leitor de cartão de cidadão, necessita ainda: - Plugin Autenticação. Gov para leitura do cartão do cidadão. Ajuda para instalação do plugin Autenticação.Gov

# Antes de iniciar a matrícula, garanta que tem consigo:

- O seu documento de identificação»  $\blacksquare$
- O documento de identificação do seu educando \*
- Uma fotografia em formato digital do seu educando (atualizada)
- O seu Número de Identificação Fiscal e o do seu educando
- O seu Número de Identificação da Segurança Social e o do seu educando

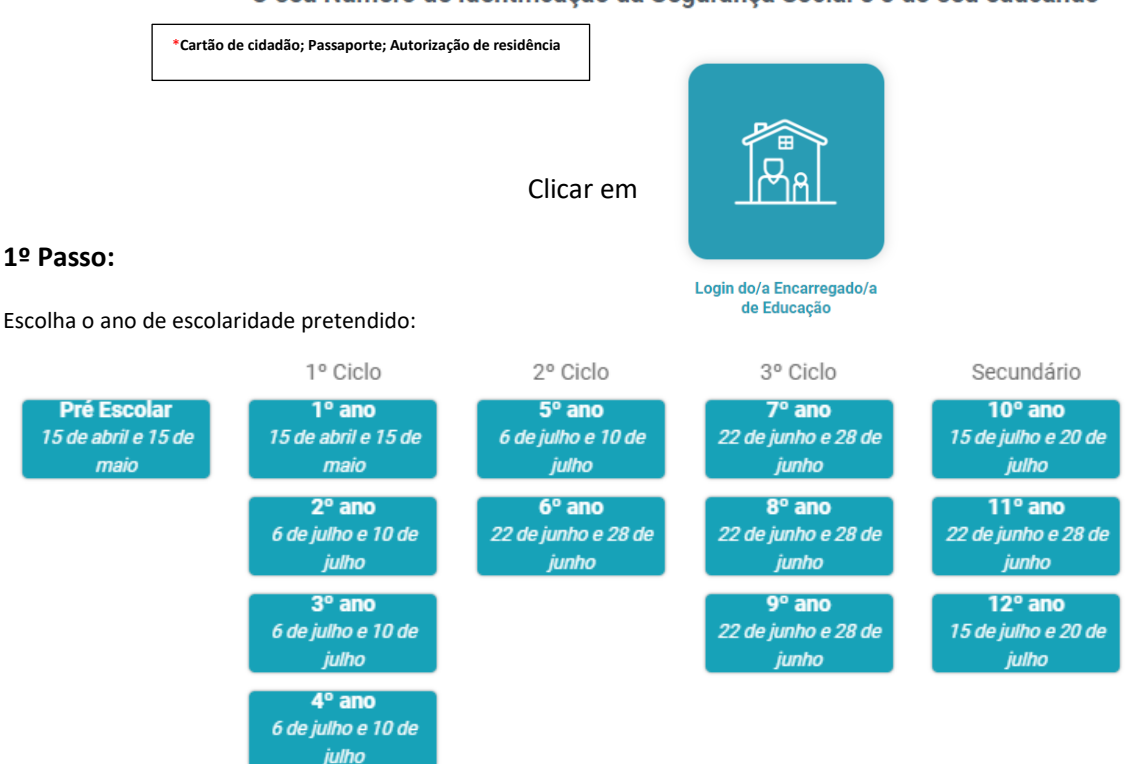

#### **2º Passo:**

 Acesso com as credenciais das finanças do EE (deverá solicitar com a maior brevidade possível as credenciais de acesso para aceder à matrícula no Portal de Matrícula);

Não está registado? Registe-se aqui.

(Portal das Matrículas)

- Caso se tenha esquecido da palavra-chave pode solicitá-la no Portal;
- Também pode aceder ao Portal de Matrículas com o Cartão de Cidadão e respectivo leitor.

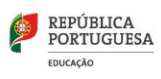

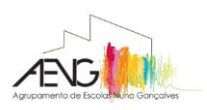

**3º Passo:**

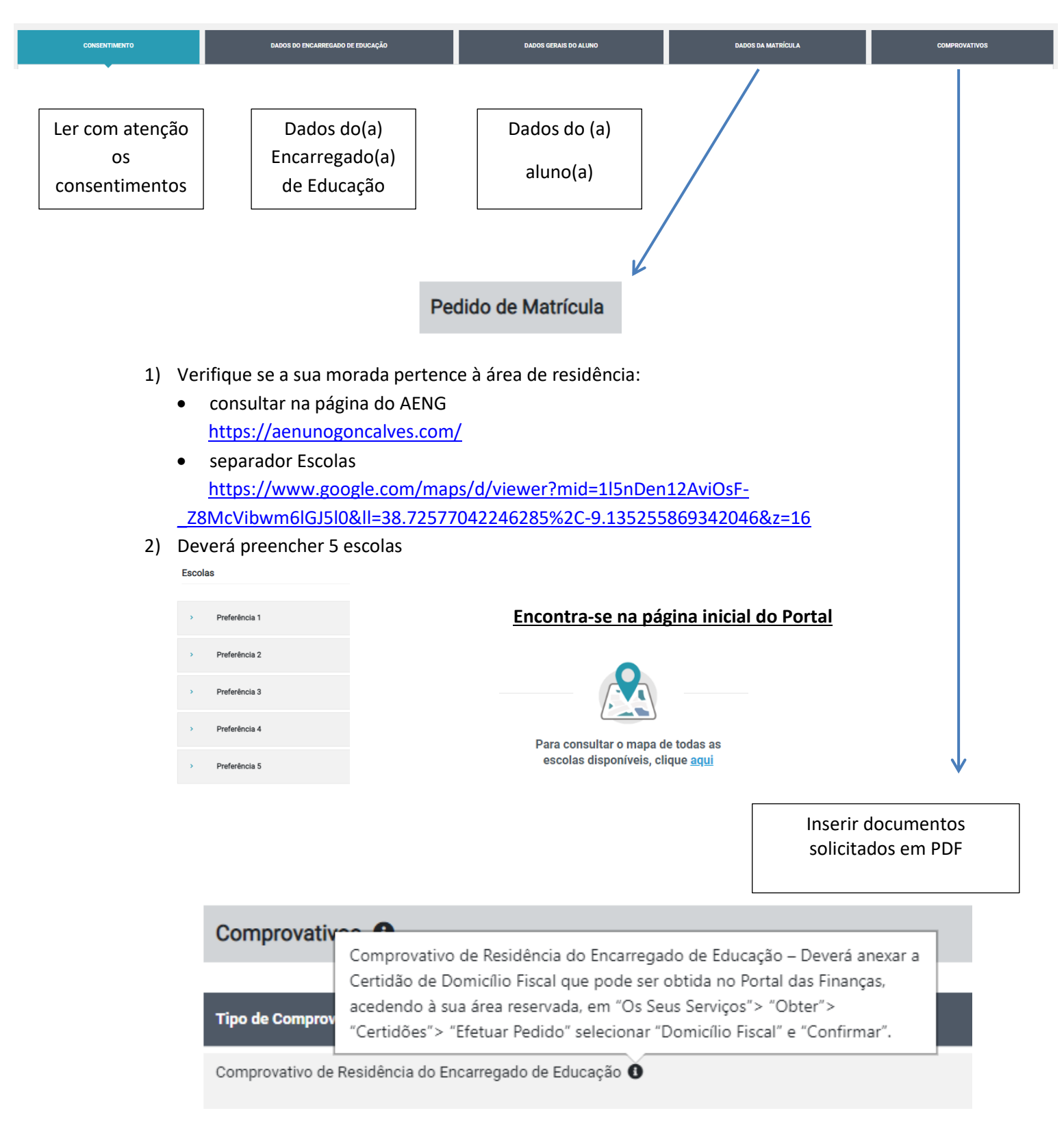

- A Certidão anexada deverá ser retirada do Portal das Finanças, para que a morada seja validada.
- No campo Comprovativo de Necessidades Educativas Específicas deverá anexar os documentos emitidos pela escola que o aluno frequenta à data de inscrição. Os documentos anexados são analisados pela EMAEI.

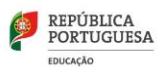

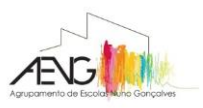

### **Notas:**

**-** Deverá conhecer os critérios de seriação que se encontram na legislação.

- Verifique se submeteu com êxito a matrícula. Caso reabra a matrícula (depois de submetida) deverá fazêlo apenas dentro do prazo e verifique se voltou a submeter. Se a matrícula ficar por enviar depois de terminado o prazo, a matrícula será seriada depois de todos os candidatos que a submeteram dentro do prazo (Considera-se matrícula fora de prazo).

- Todas as informações que impliquem critério de seriação deverão ser devidamente comprovadas, anexando no separador Comprovativos.

- A foto do(a) aluno(a) introduzida terá de ser **tipo passe e atualizada**.

- Em caso de dúvidas deverá consultar  $\sim$  na 1ª página do Portal das matrículas as Perguntas Frequentes.

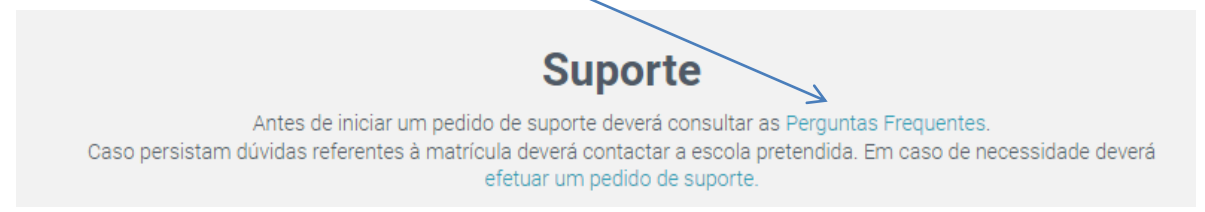

# **Deverá ter atenção:**

 **Listas de crianças e alunos que requereram ou a quem foi renovada a matrícula**  (verificar se o nome do seu/sua educando(a) se encontra na lista)

## **Data de afixação:**

- *a) Até ao último dia útil do mês de maio, no caso de matrículas na educação pré -escolar e no 1.º ano do 1.º ciclo do ensino básico;*
- *b) Até ao 5.º dia útil após o fim do período de matrícula e de renovação de matrícula para os alunos do 5.º ano, 7.º ano, 10.º ano e 1.º ano do ensino profissional.*

## **As listas dos alunos admitidos**

## **Data de afixação:**

- *a) No primeiro dia útil do mês de julho, no caso da educação pré -escolar e do 1.º ano do 1.º ciclo do ensino básico;*
- *b) No dia primeiro dia útil do mês de agosto, no caso dos restantes anos do ensino básico e do ensino secundário, com indicação do curso em que cada aluno foi admitido.*

*Diretora do Agrupamento de Escolas Nuno Gonçalves*